# **NIED BOSAI-DRIP** NIED BOSAI-DRIP<br>National Research Institute for Earth Science and Disaster Prevention, Disaster Risk Information Plat

**N**ational Research **I**nstitute for **E**arth Science and

**D**isaster Prevention,

**R**isk **I**nformation **P**latform Project

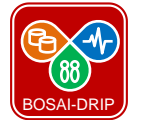

eコミ流山 運営事務局

# eコミ流山「はじめの一歩」

### 防災科学技術研究所 災害リスク情報プラットフォーム研究プロジェクト

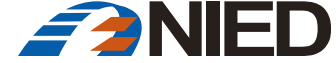

BOSAI-DRIP

1. eコミ流山のwebサイトに進む

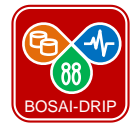

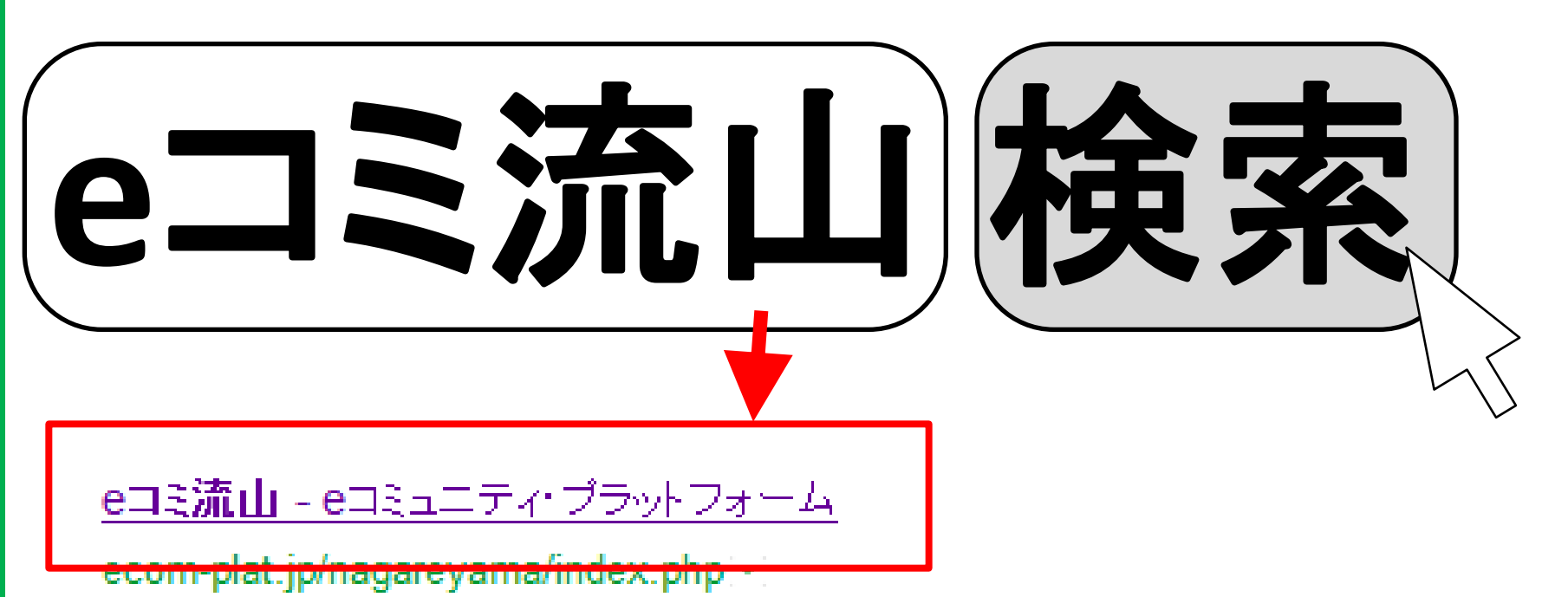

2013/05/02 – eコミ流山は、地域での各種活動を支援する地域ポータルサイトです。都心 から一番近い森のまち流山市の情報発信基地として、市内の皆様に利活用されるサイトを 目指します。eコミ流山運営事務局へのご意見・問合せ.eコミ流山運営事務局… このページに複数回アクセスしています。前回のアクセス: 13/05/23

**NIED BOSAI-DRIP BOSAI-DRIP** 

• 「eコミ流山」で検索すれば見つかります。

2. ログインする

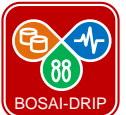

**3**

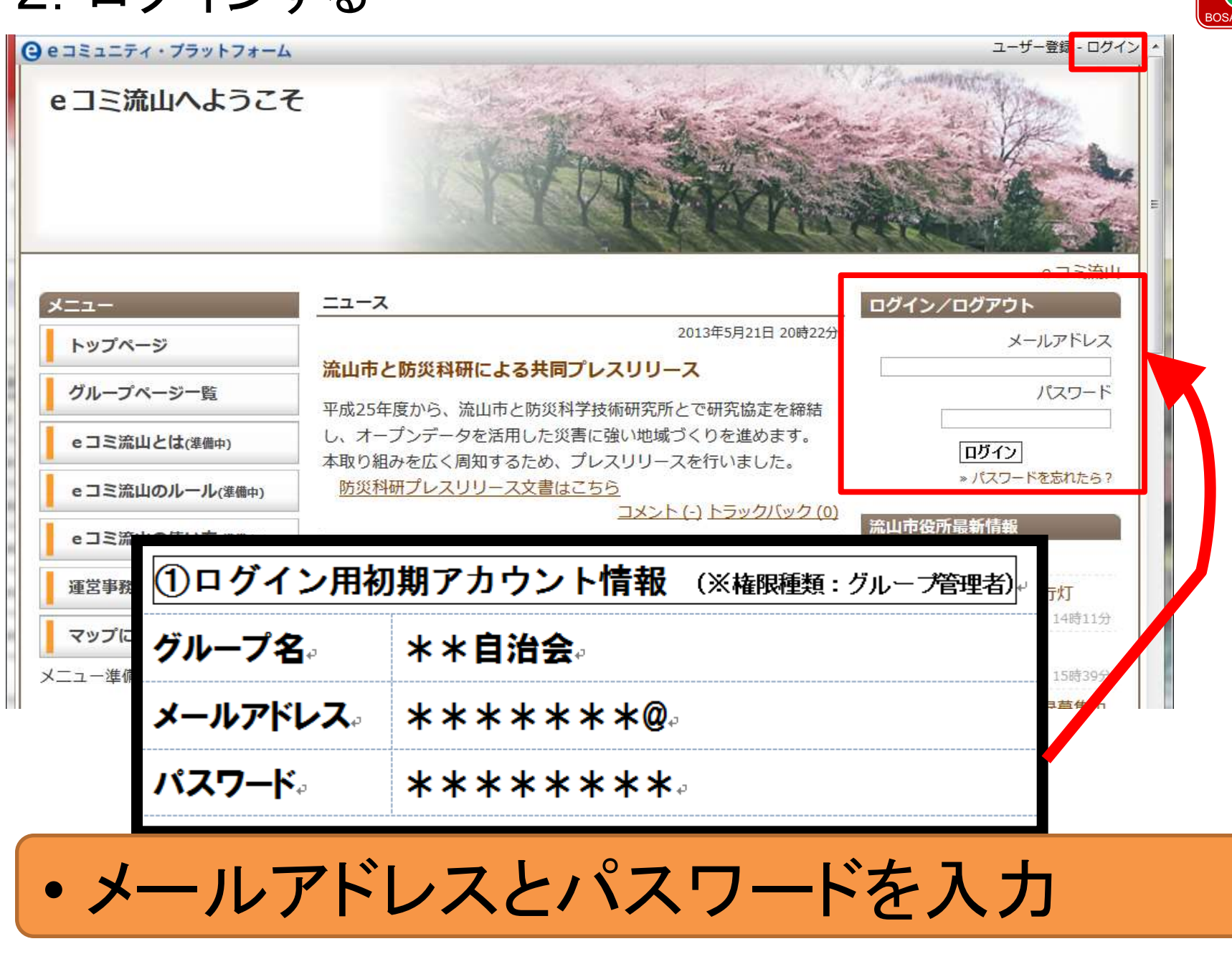

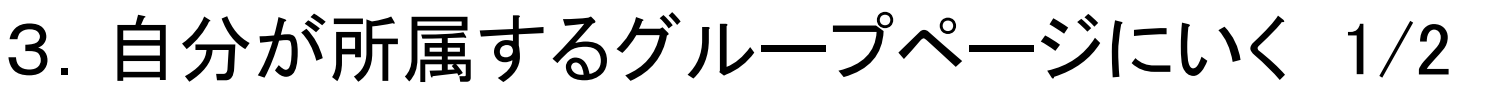

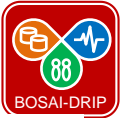

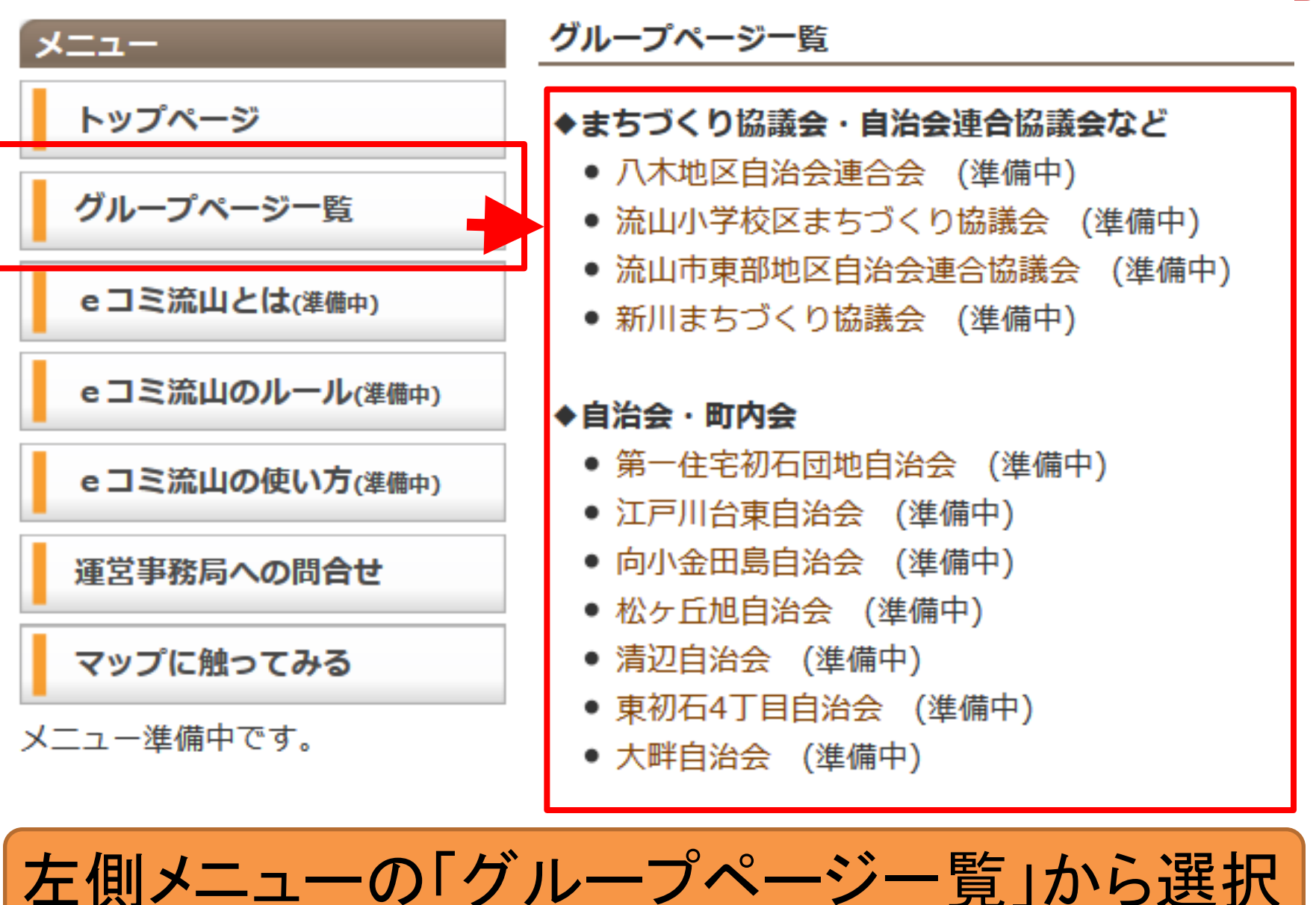

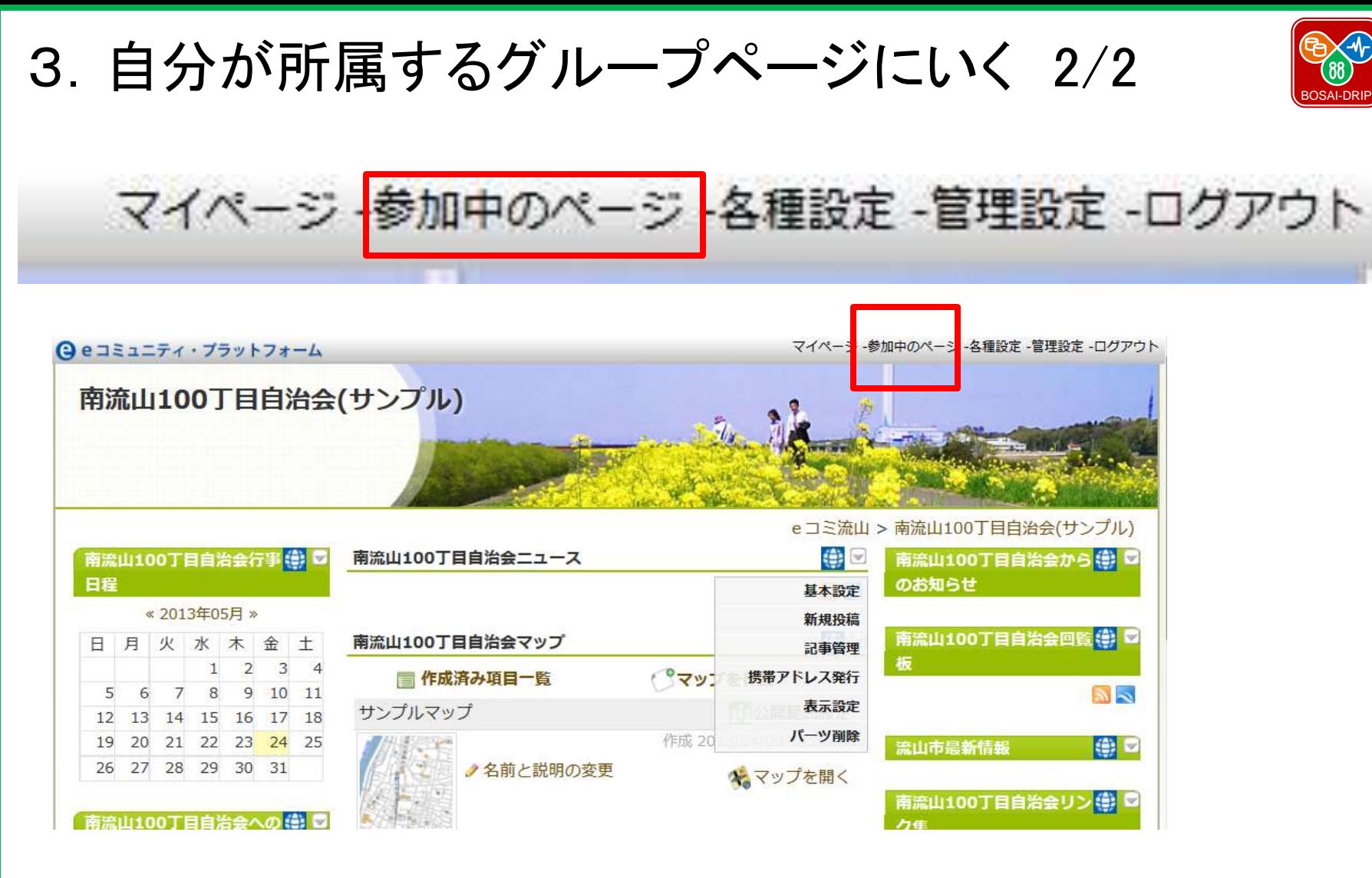

【別の方法】右上の「参加中のページ」から選択

4. ブログ(ニュース)を投稿する 1/2 しゅうしょう トランス

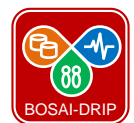

**6**

**○**eコミュニティ・ブラットフォーム

マイページ -参加中のページ -各種設定 -管理設定 -ログアウト

南流山100丁目自治会(サンプル)

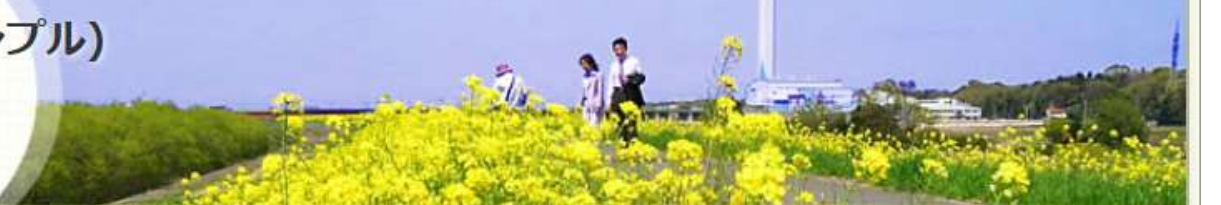

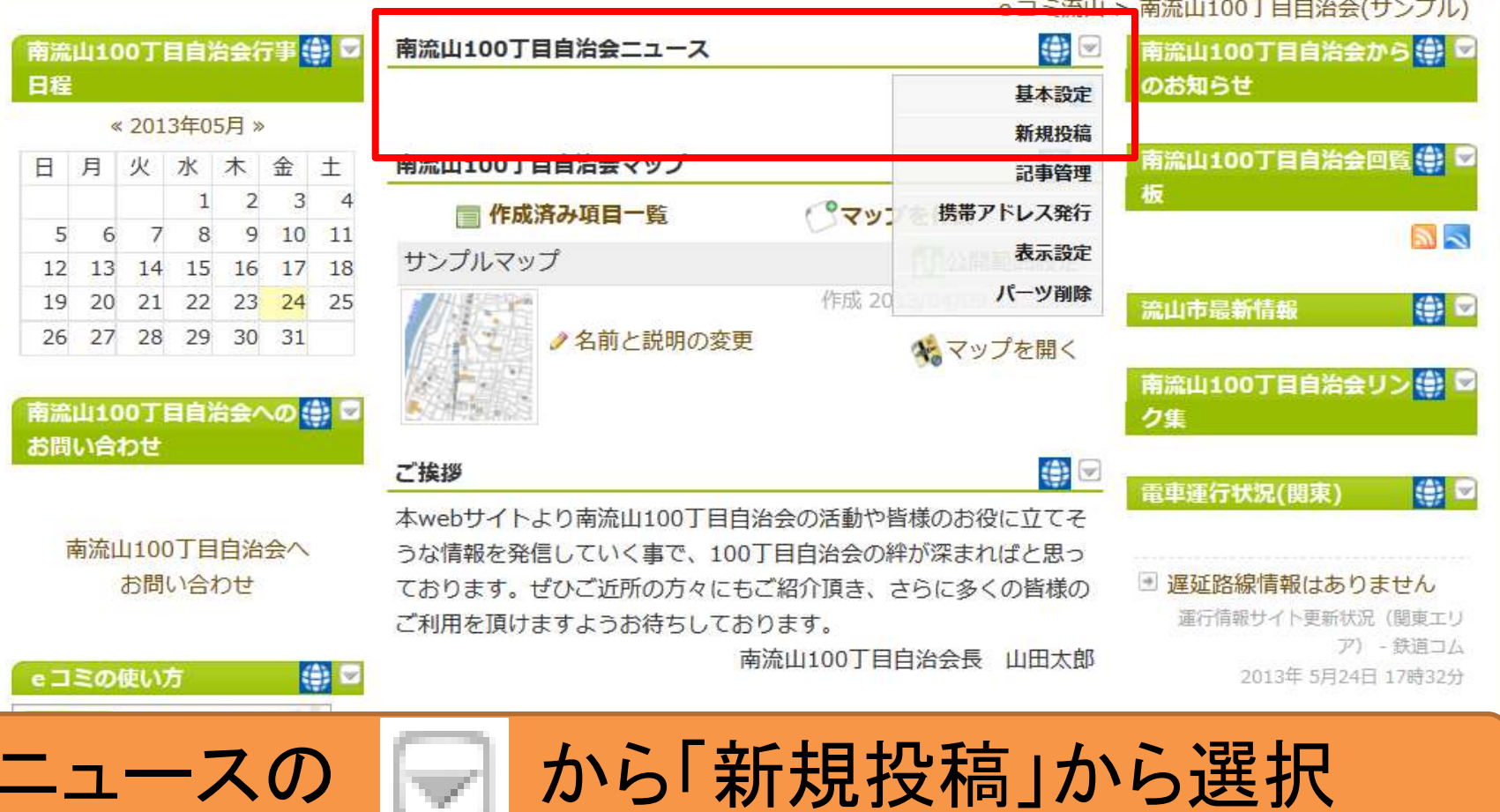

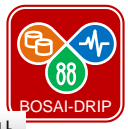

**○** eコミュニティ・プラットフォーム

マイベージ ―参加中のベージ ―各種設定 ―管理設定 ―ログアウ

e-community platform

### 南流山100丁目自治会(サンプル)編集画面

ニングカルト 土法 しょうエロカカムタキュー こうこ

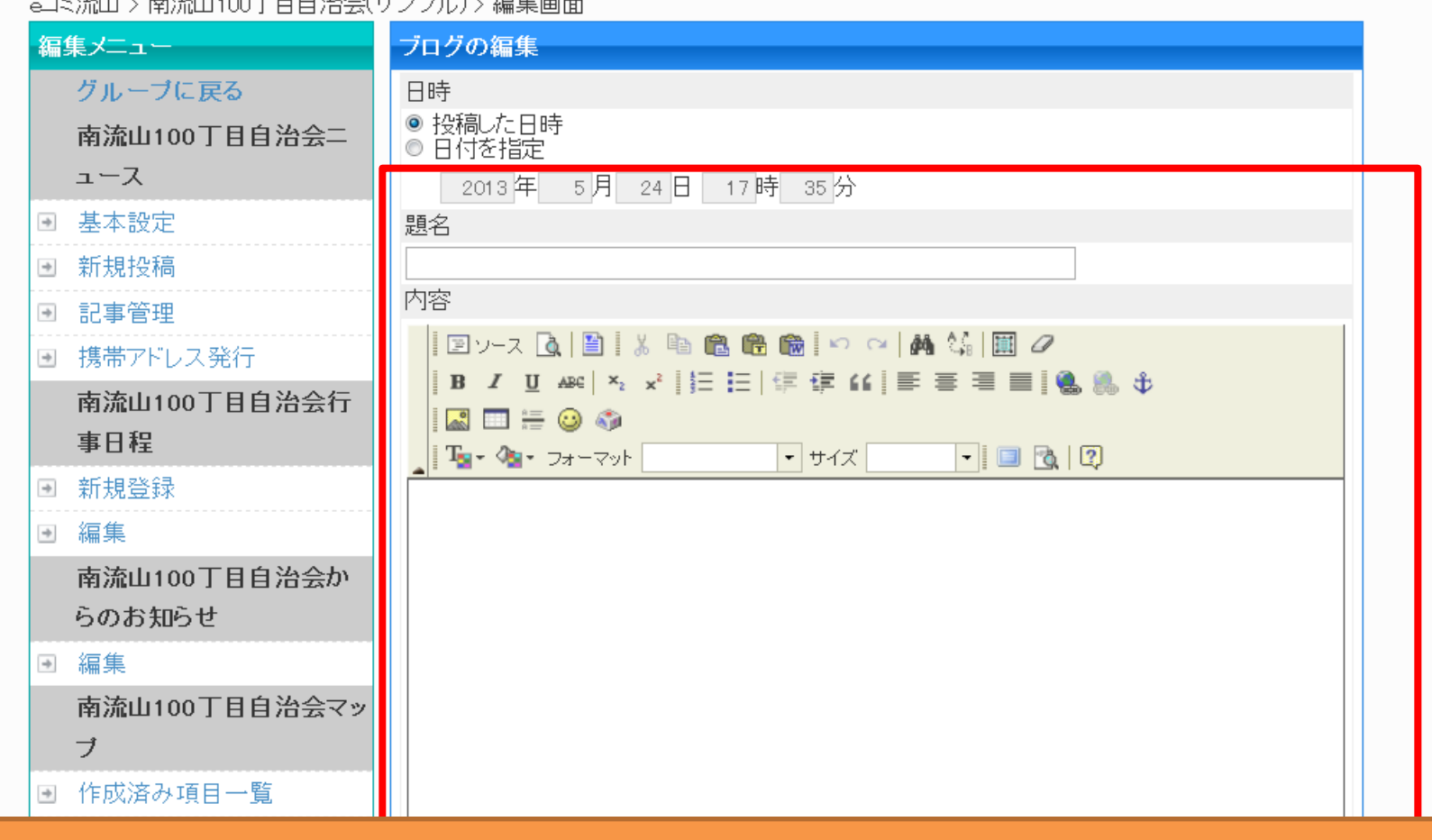

### タイトルや記事本文を書き、「登録」する

5-1.マップを見る 1/2

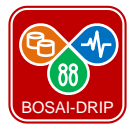

**8**

マイページ -参加中のページ -各種設定 -管理設定 -ログアウト

### 南流山100丁目自治会(サンプル)

Qeコミュニティ・プラットフォーム

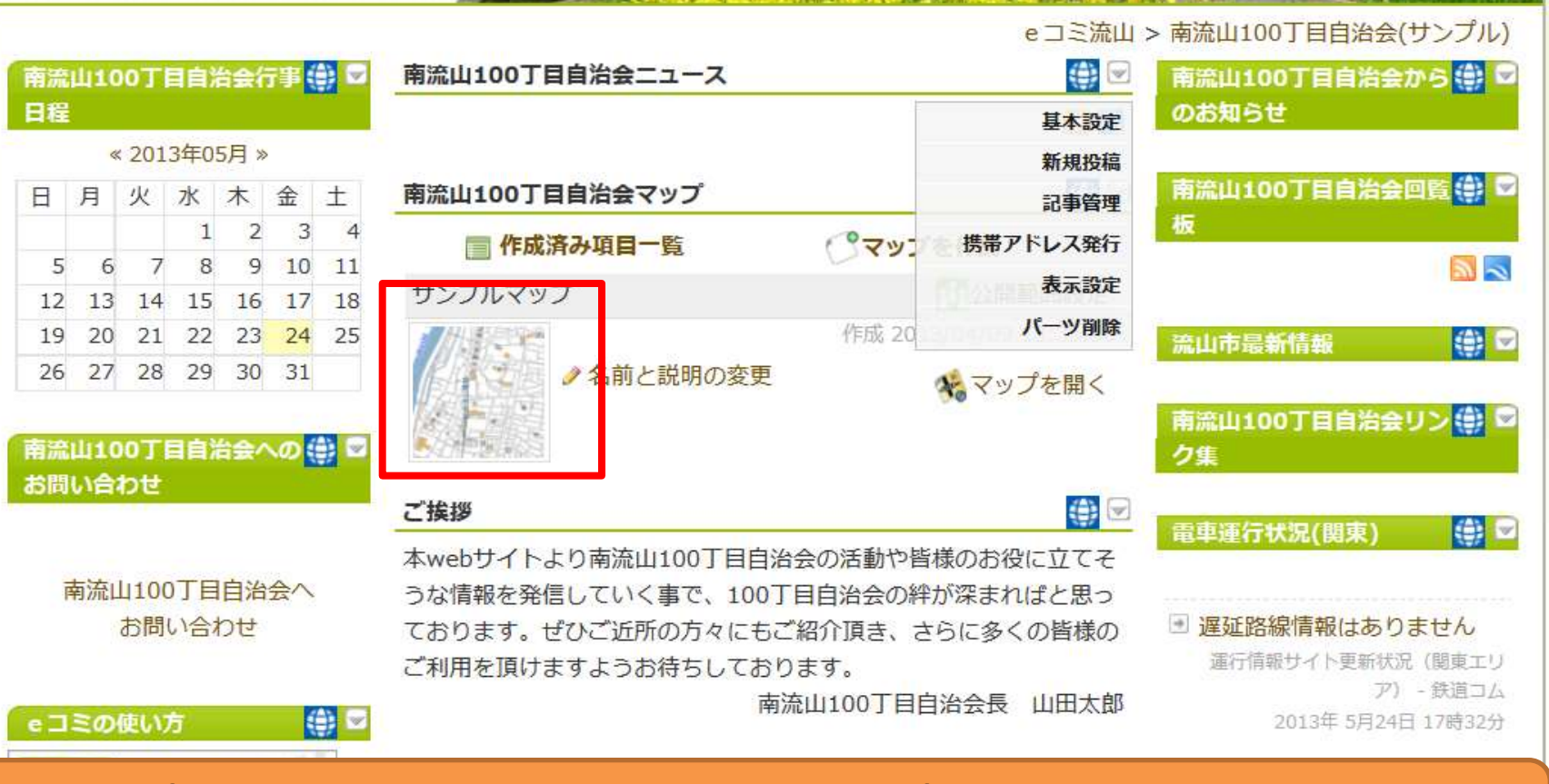

マップをクリックすると、マップが出てきます

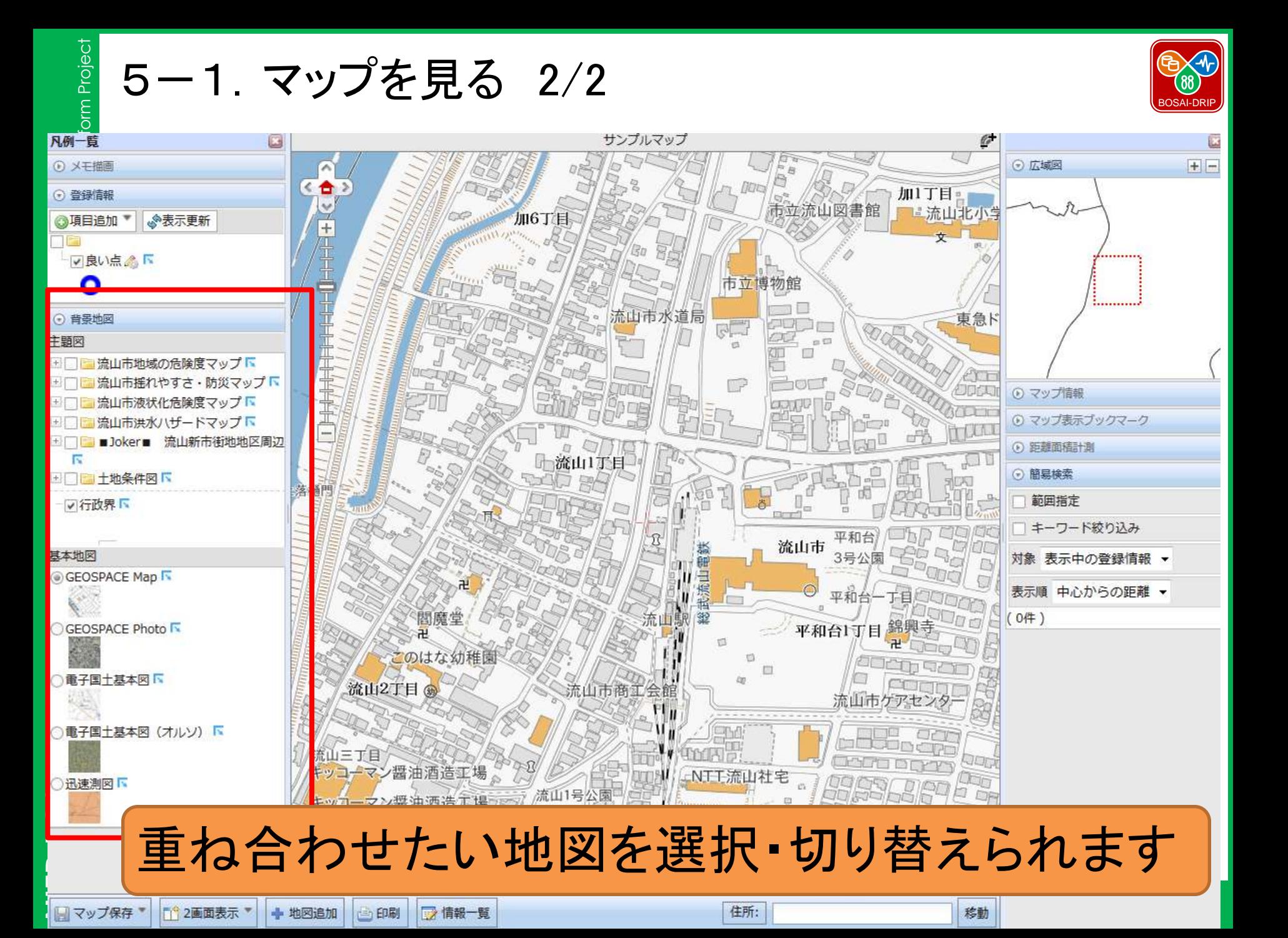

# **NIED BOSAI-DRIP** DRIP BOSAI

**N**ational Research **I**nstitute for **E**arth Science and **D**isaster Prevention, **N**ational Research Institute for Earth Science and **D**isaster Prevention, **D**isaster Risk Information Platform Project **R**isk **I**nformation **P**latform Project

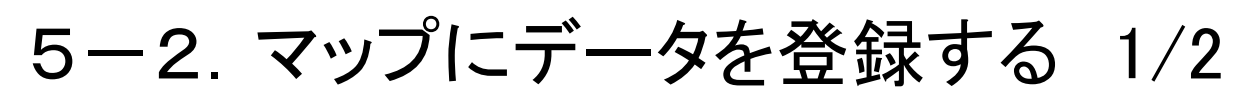

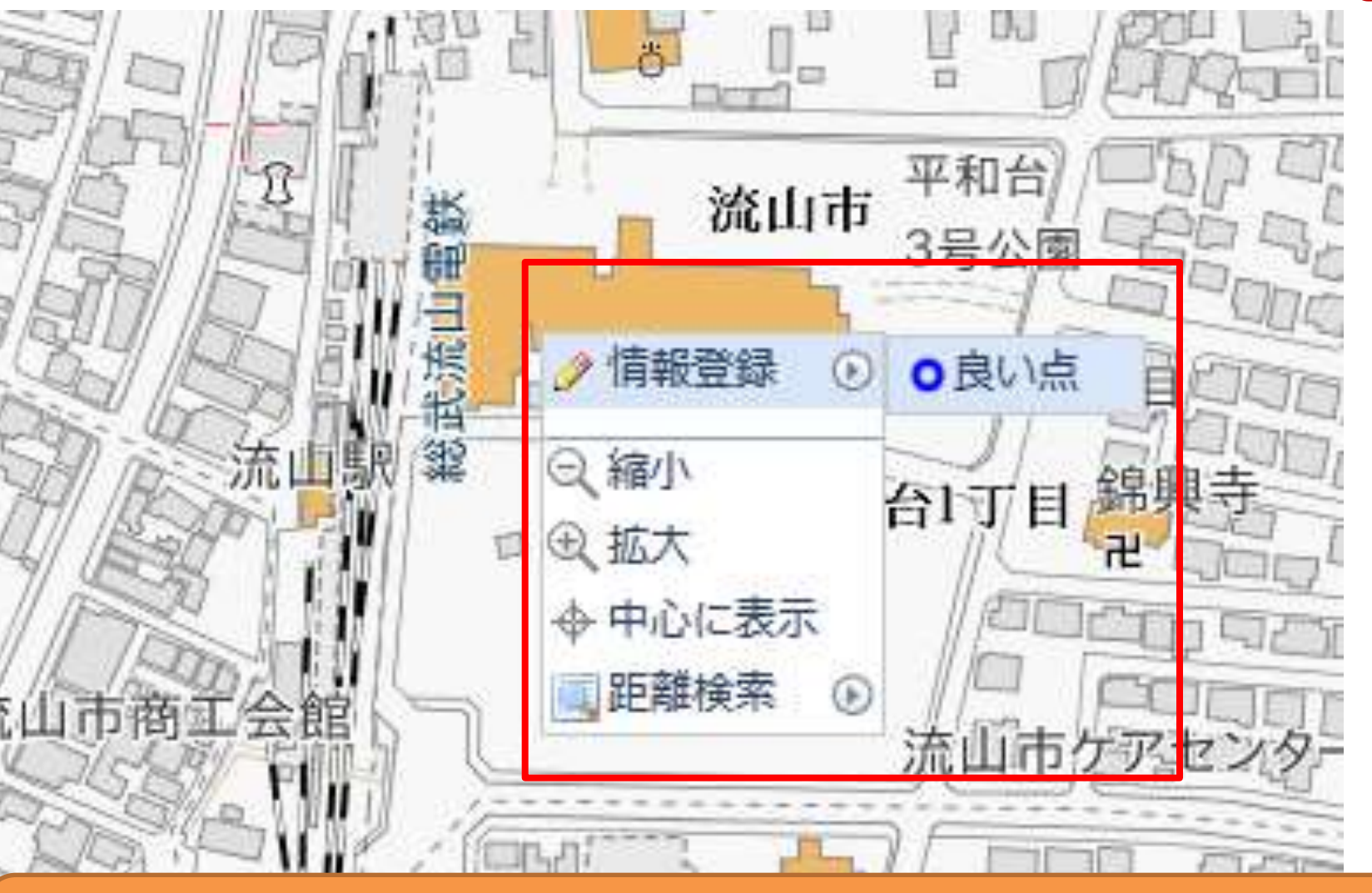

登録したい場所のマップ上で「右クリック」

「登録情報」から項目(例の場合「良い点」を選択します。

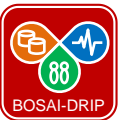

### 5-2 .マップにデータを登録する 2/2

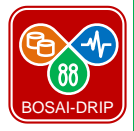

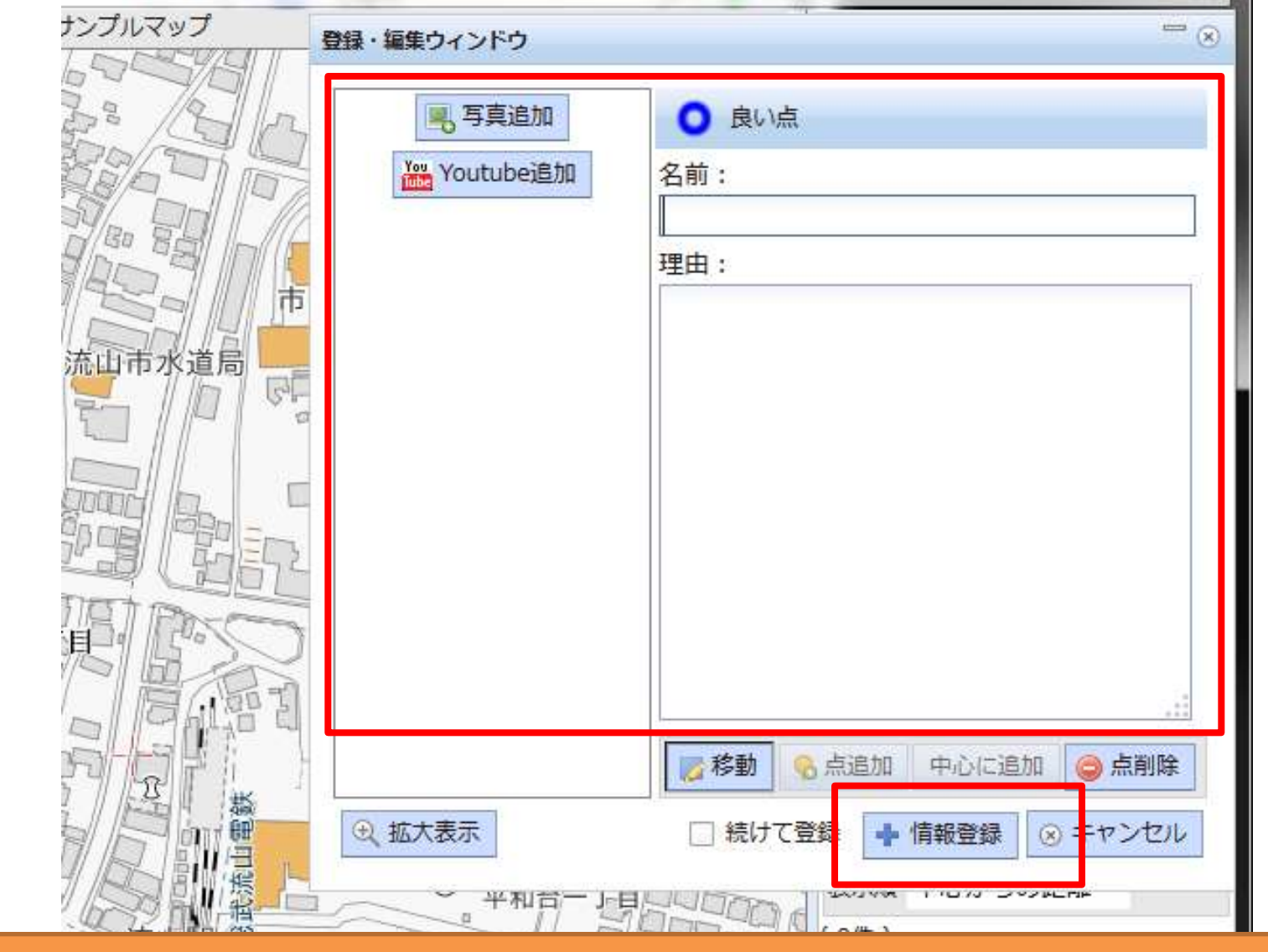

### 名前などを入力し、「情報登録」をクリック

### 5-3.マップに項目を追加する 1/3

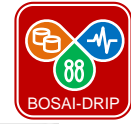

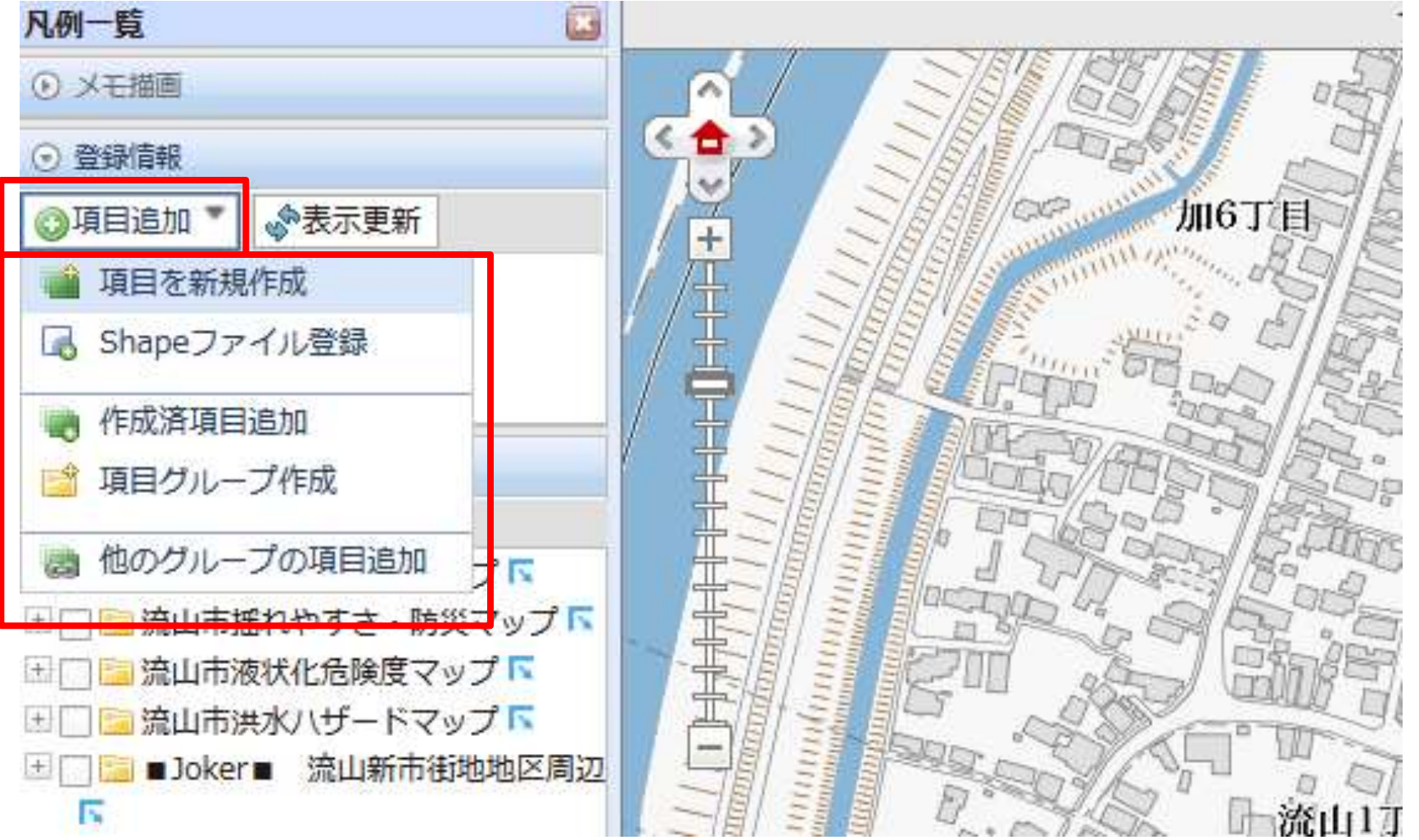

## 「項目追加」から「項目を新規作成」をクリック

### 5-3.マップに項目を追加する 2/3

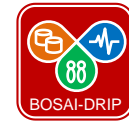

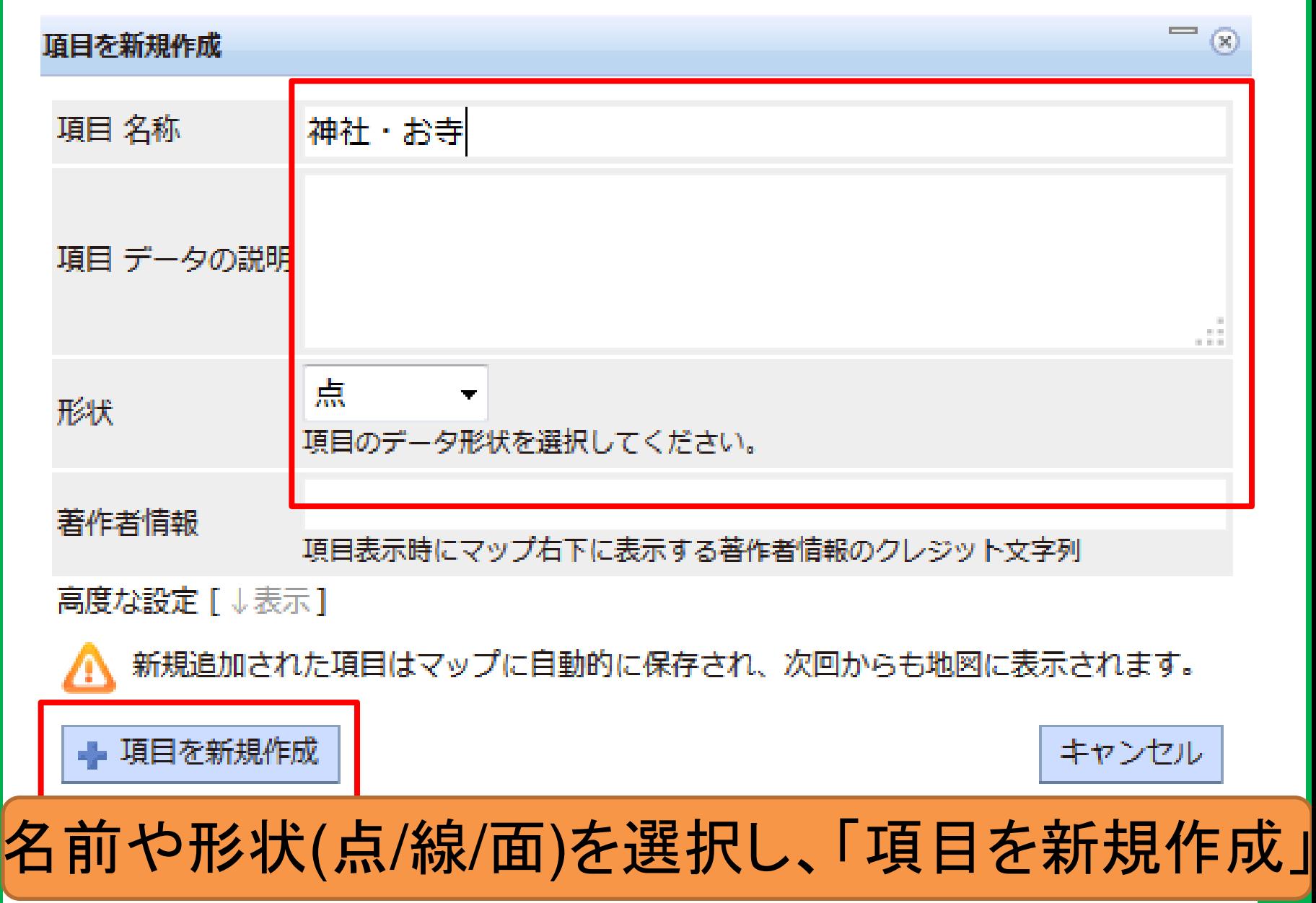

### 5-3.マップに項目を追加する 3/3

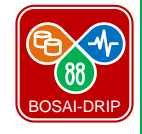

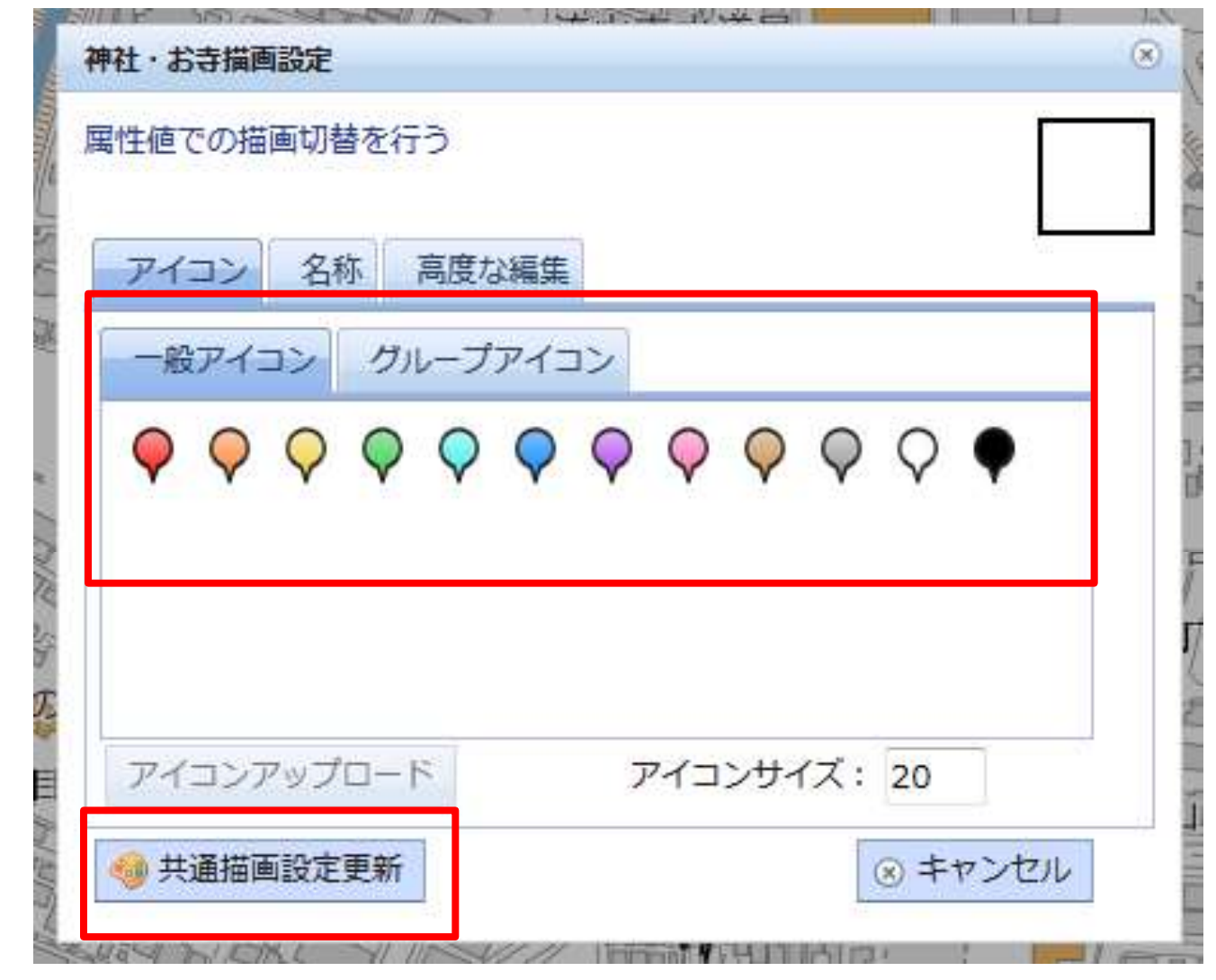

アイコンを選択し「共通描画設定更新」

### 5-4. マップの印刷用データを作る

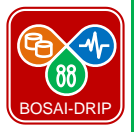

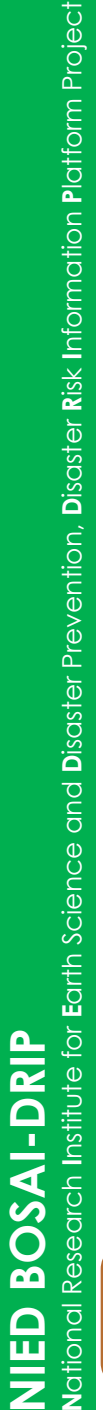

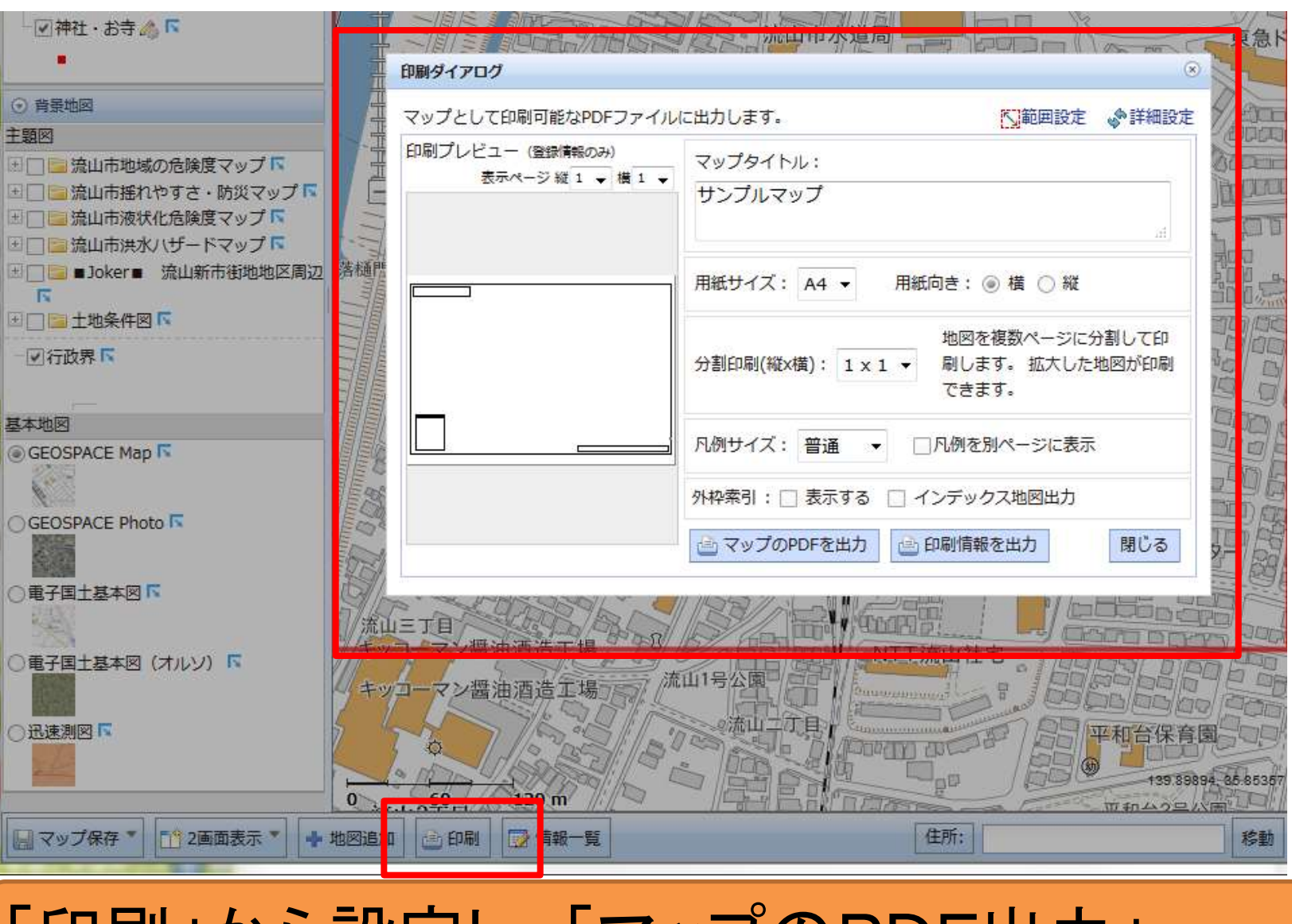

# 「印刷」から設定し、「マップのPDF出力」

6. 公開の考え方

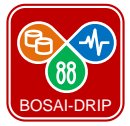

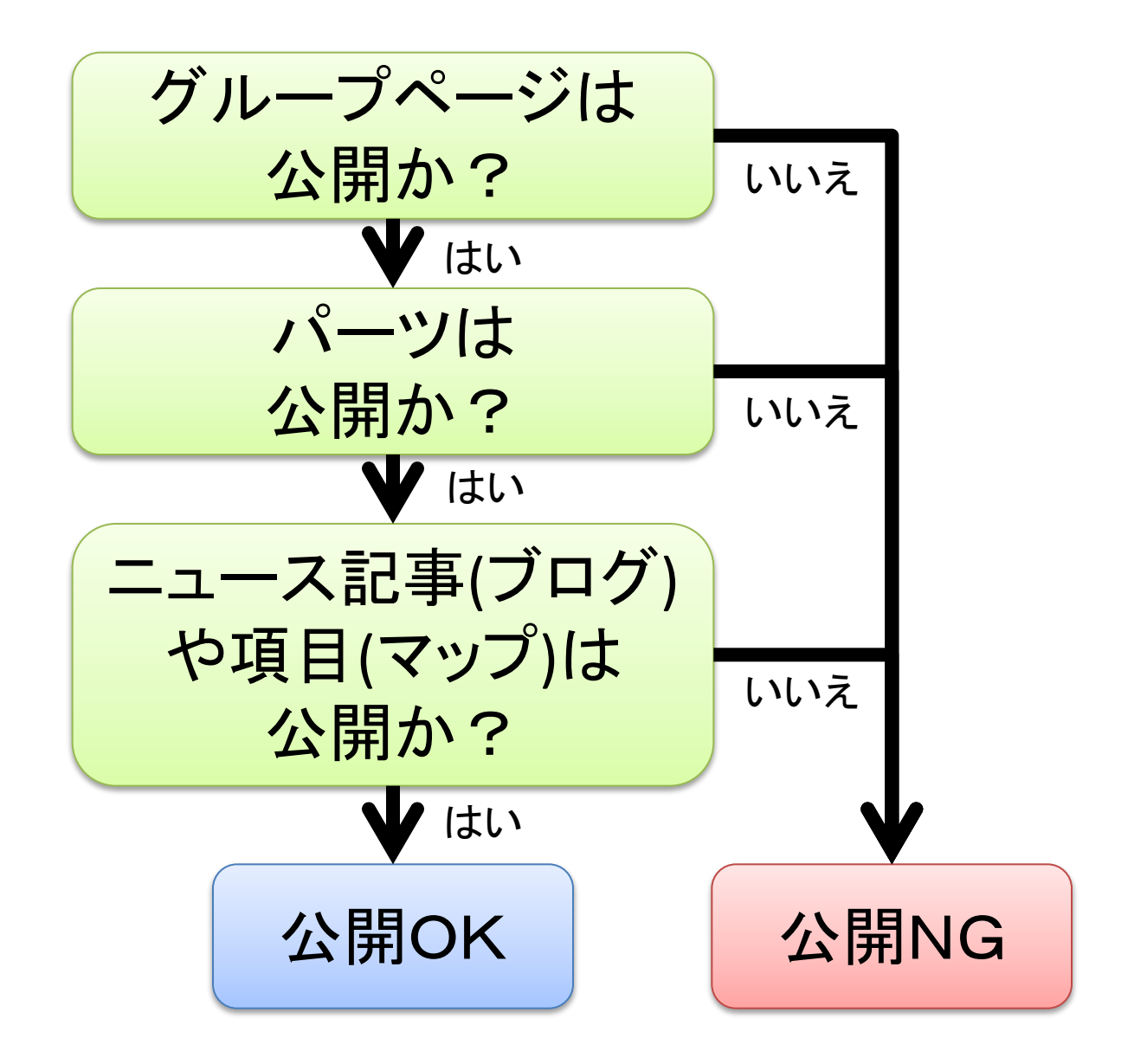

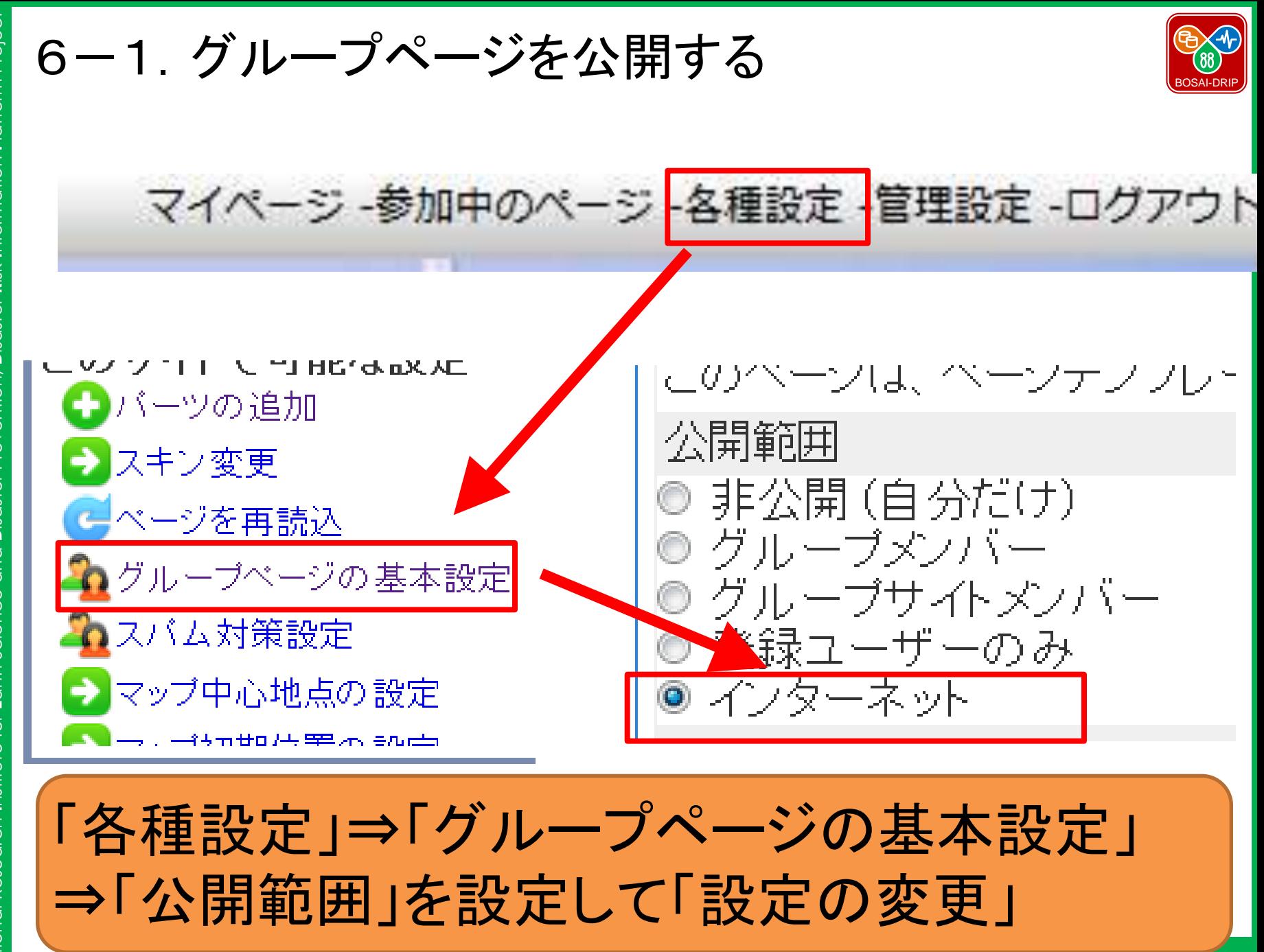

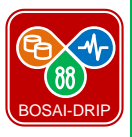

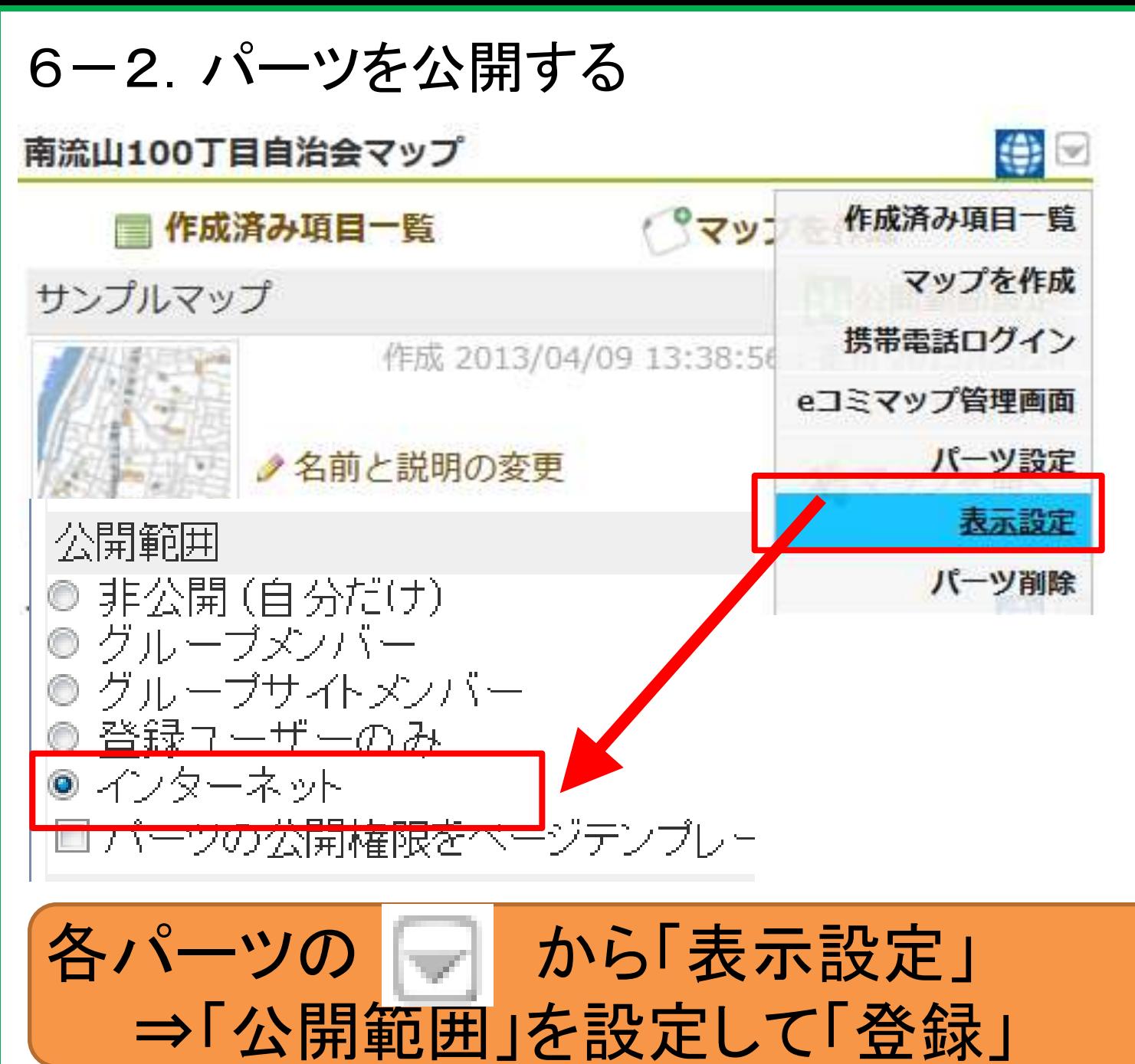

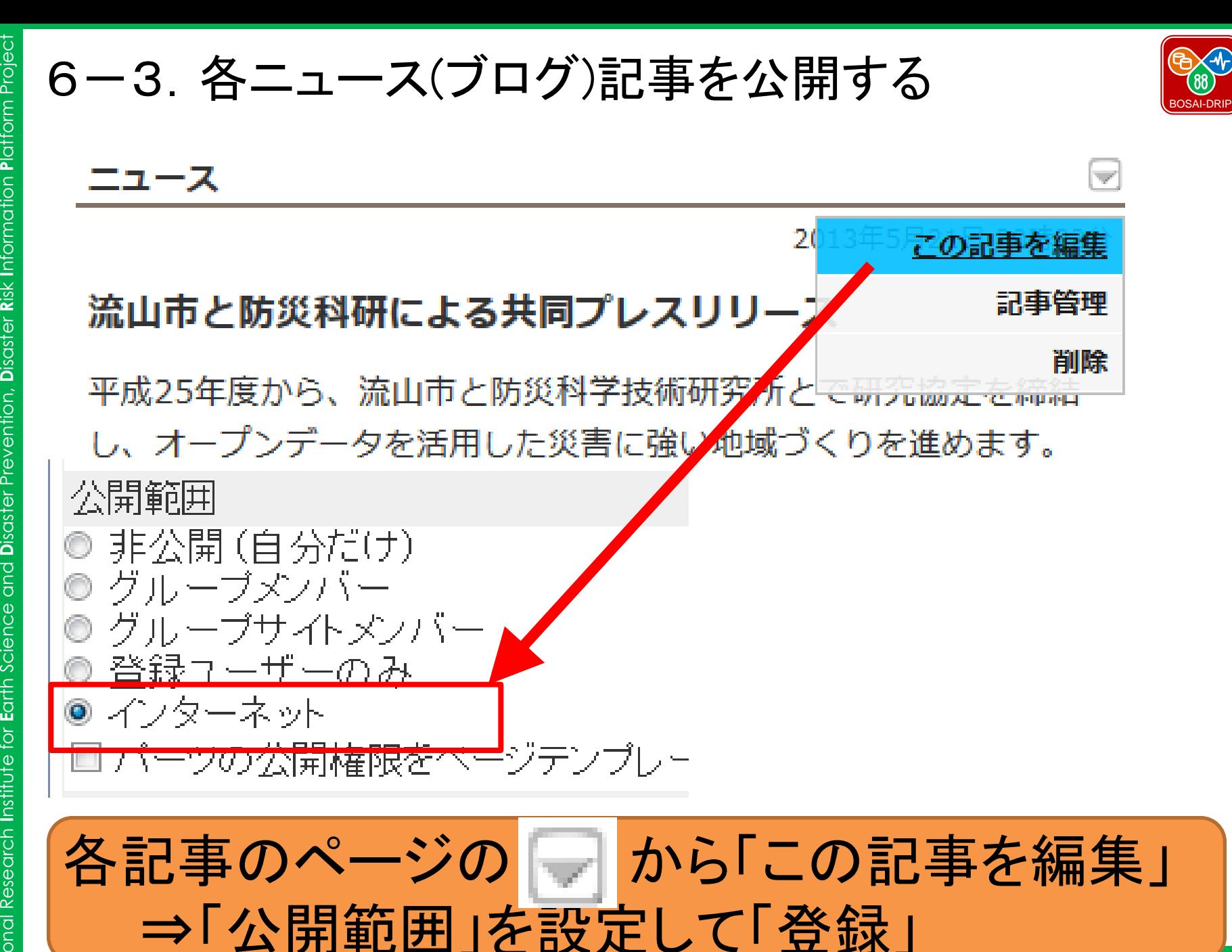

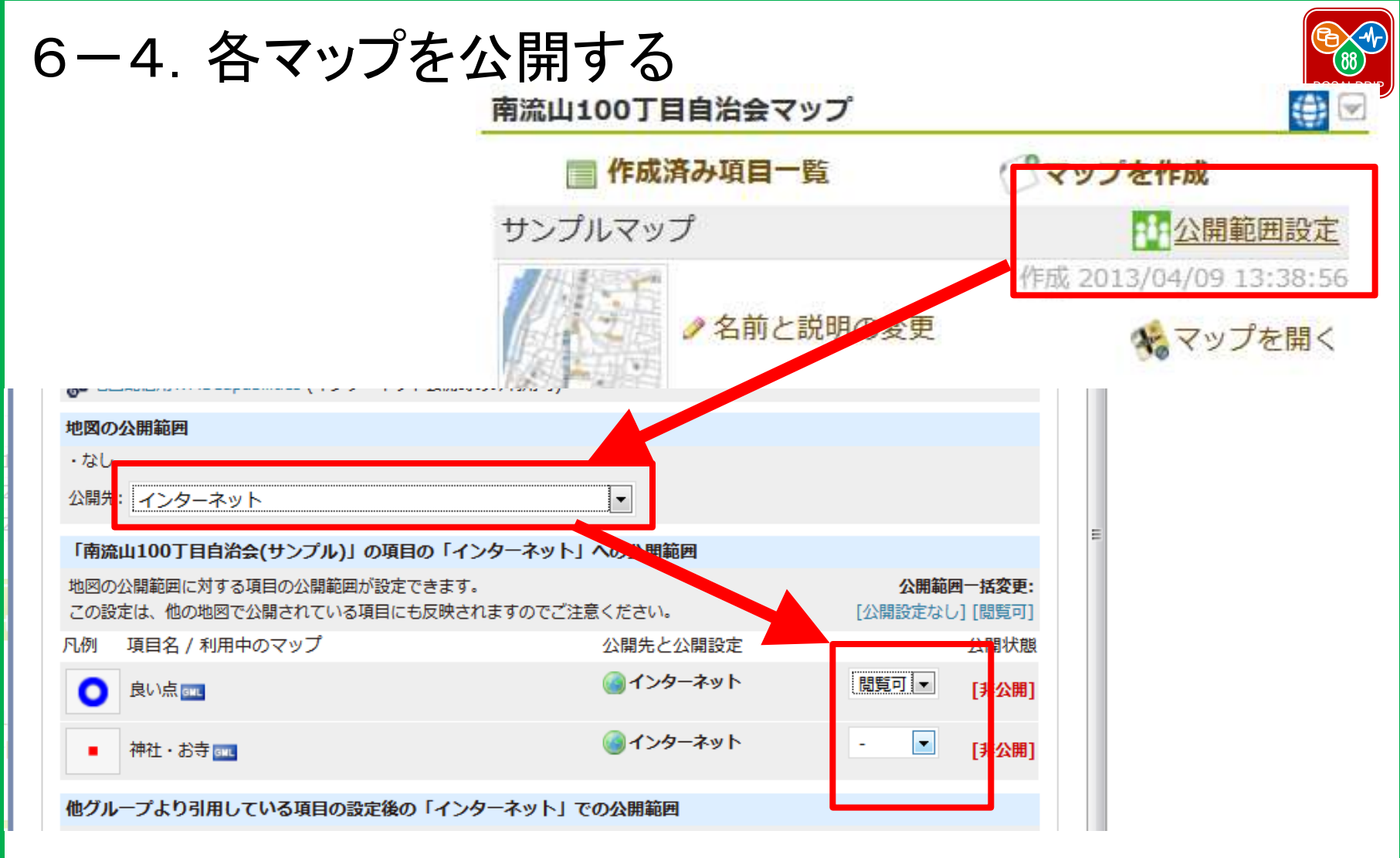

「公開範囲設定」から「地図の公開範囲」を選び、 公開する項目を「閲覧可」を選び「登録」

7. 自分のメールアドレスでログインする ユーザー登録 -Qeコミュニティ・プラットフォーム ログイン eコミ流山へようこそ ユーザー登録 - ログイン Qeコミュニティ・プラットフォーム eコミ流山へようこそ 新規登録 下記のフォームに記入の上、確認画面へ進んでください。 「\*」印は必須項目です ニックネーム メールアドレス バスワード\* バスワード(再入力)\* 名前(漢字) \* 名前(全角力ナ)。 どなたのご紹介で本サ イトをお知りになりま したか?\* □利用規約に同意する。 確認画面へ進む 「ユーザー登録」から必要事項を入力の上、手

続きを進めてください。

**N**ational Research Institute for **E**arth Science and **D**isaster Prevention, **D**isaster Risk Information Platform Project **R**isk **I**nformation **P**latform Project **D**isaster Prevention, **N**ational Research **I**nstitute for **E**arth Science and **NIED BOSAI-DRIP** NIED BOSAI-DRIP

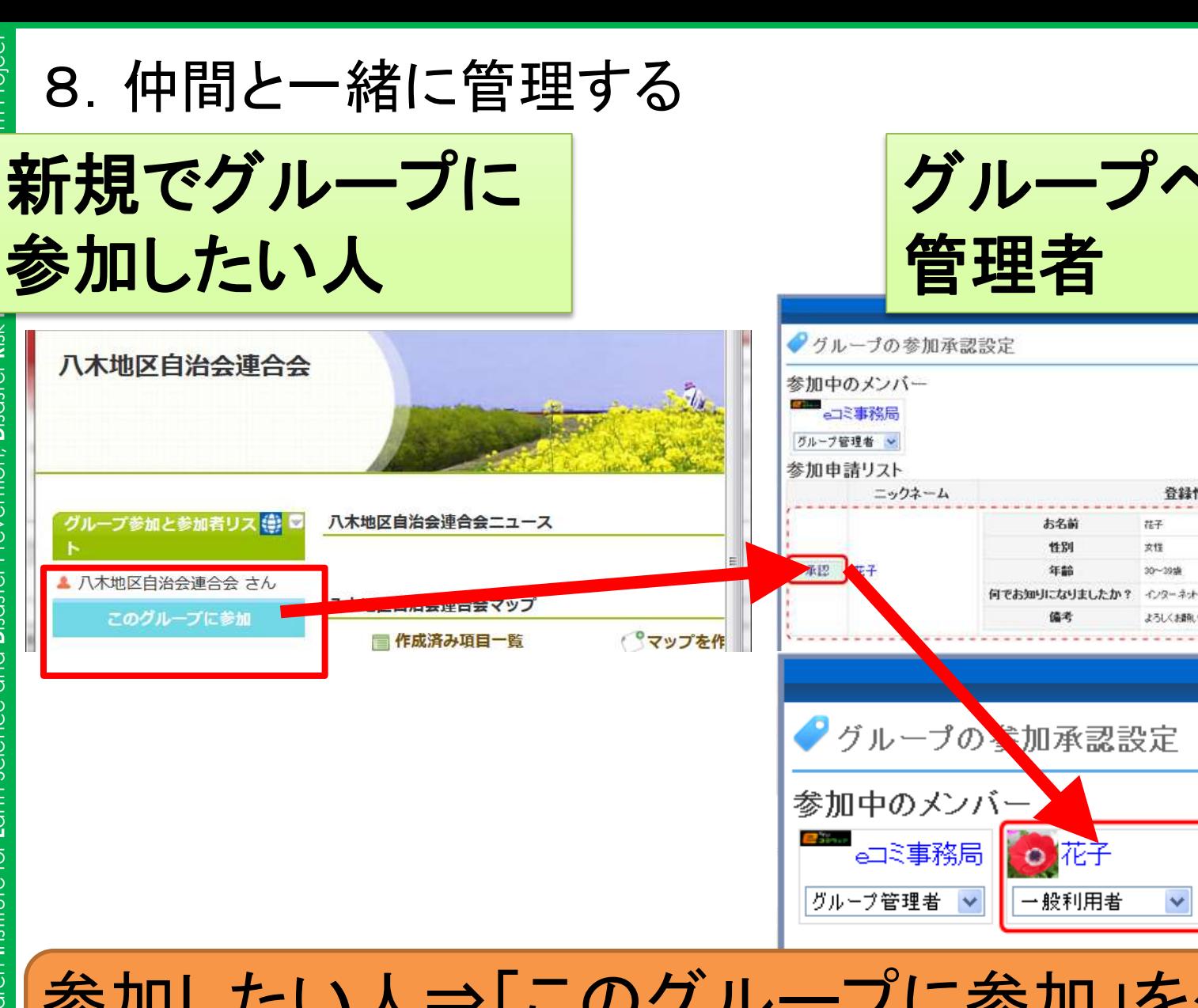

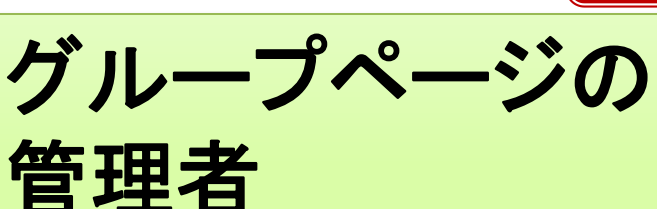

音録情報

 $75 - 7$ 

女怪

30~3948

参加したい人⇒「このグループに参加」をクリック 管理者⇒「承認」し、権限の種類を選択

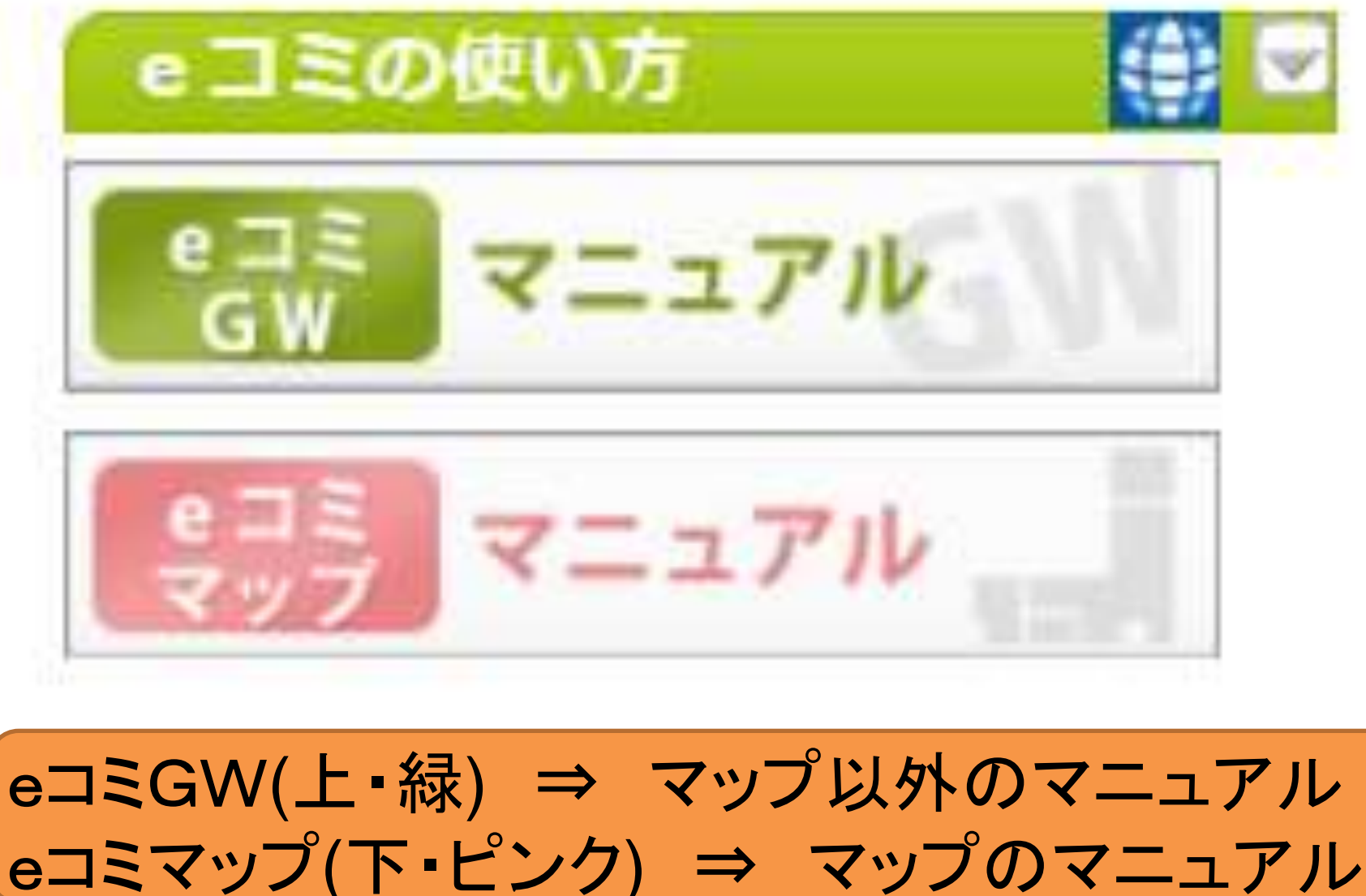

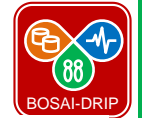

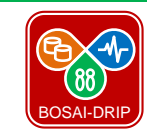

### 9-2. 問い合わせる

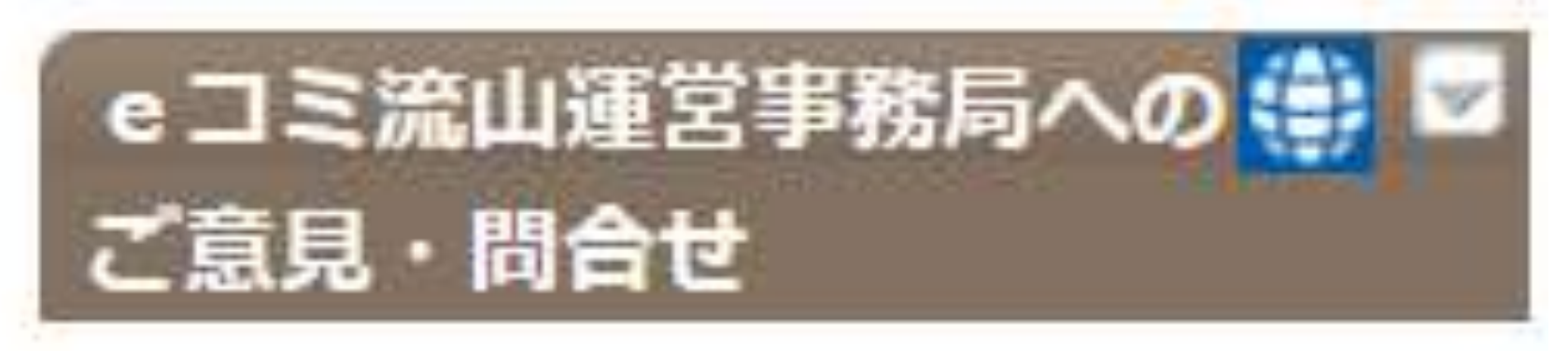

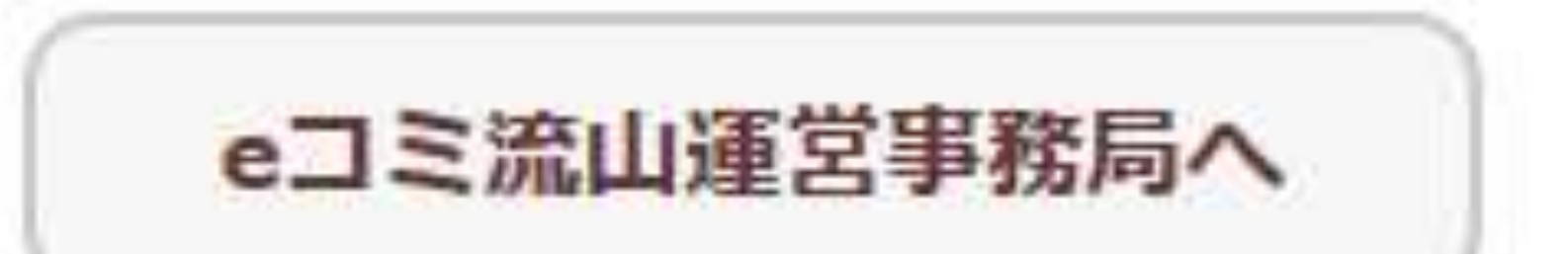

### トップページの左列にある「eコミ流山運営事務 局へ」よりお問い合わせください。